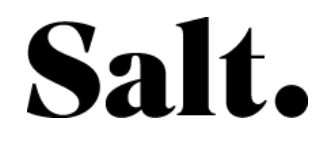

Instructions étape par étape

## Pas ou mauvaise connexion Internet en LAN (Ethernet)

Vous avez installé votre Salt Fiber-Box, et connecté le câble LAN, mais vous n'avez pas de connexion ou une mauvaise connexion Internet.

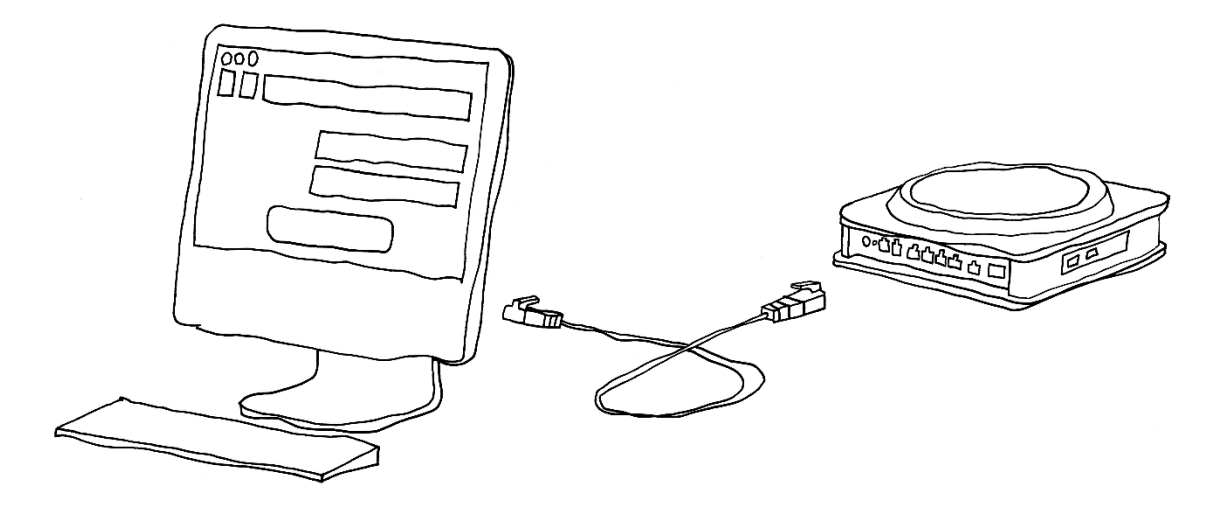

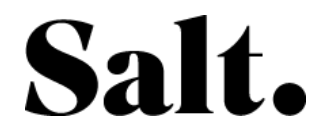

1. Vérifier la connexion de la Fiber-Box. (Voir vidéo [Vérification de](http://tiny.cc/fiber-connect) la connexion)

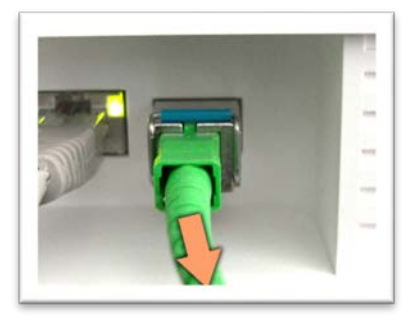

2. Vérifiez les LED sur la Box de gauche à droite. Les 3 premières LED (POWER, FIBER, WWW) doivent être vertes. (Voir vidéo [Vérification des LED\)](http://tiny.cc/fiber-leds)

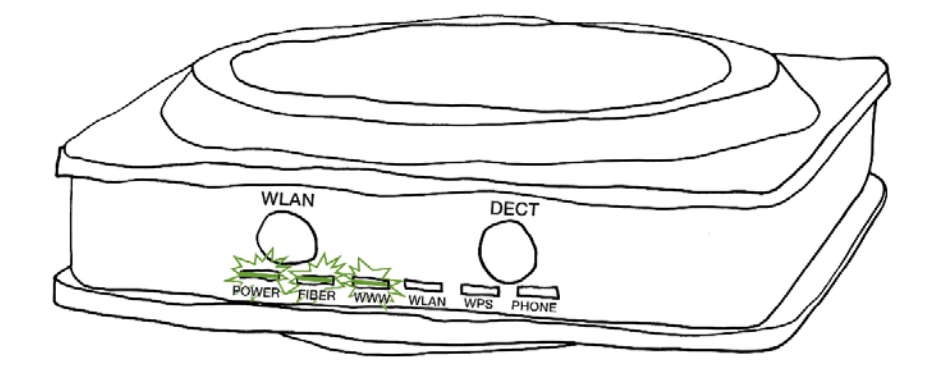

- 3. Vérifiez si le câble LAN à l'arrière du modem est connecté :
	- a. au port 10G (à droite)
	- b. ou à l'un des 4 autres ports (1G)

Tirez très légèrement sur les câbles Fiber et Ethernet, ils devraient résister. (Voir vidéo [Vérification des câbles\)](http://tiny.cc/fiber-test-cable)

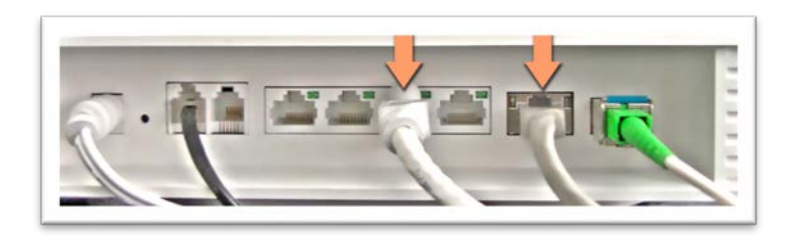

4. Vérifiez également que le câble est correctement connecté à votre ordinateur

Tirez très légèrement sur le câble Ethernet, il devrait résister.

5. Entrez [http://google.com](http://google.com/) dans votre navigateur

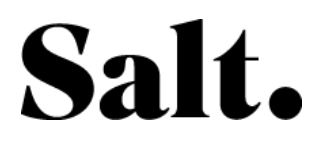

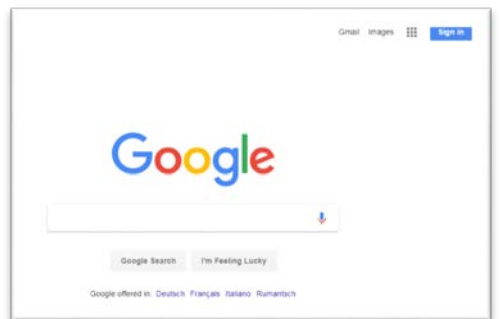

- Si la page de Google s'affiche, bonne navigation !
- Si elle ne s'affiche pas du tout, passez à l'étape 10.
- Si elle s'affiche, mais que la durée de chargement est très lente (plus de 5 secondes) passez à l'étape 6.
- 6. Veuillez consulter le site [http://salt.speedtest.net](http://salt.speedtest.net/)
- 7. Sélectionnez le serveur Salt et mesurez la vitesse de la connexion Internet

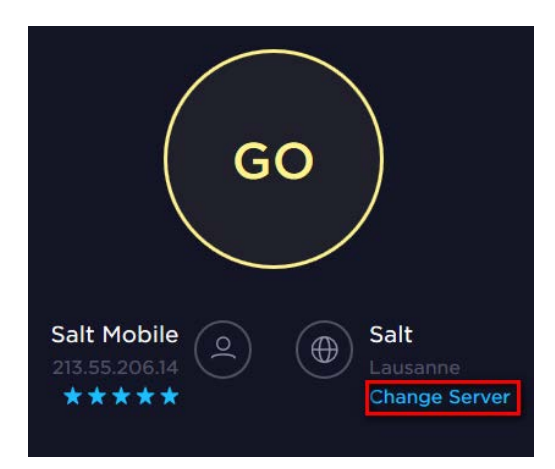

- 8. Notez les valeurs mesurées
	- Ping :
	- Upload :
	- Download :
- 9. Les valeurs mesurées sont-elles supérieures ou égales à la normale (100 Mo/sec) ?
	- a. Oui, cela signifie que votre connexion internet est optimale.
	- b. Non, passez à l'étape 10.
- 10. Contactez le Service Clientèle 0800 700 500